# EXPERIMENTAL<br>PSYCHOLOGY<br>LAB<br>PRACTICE

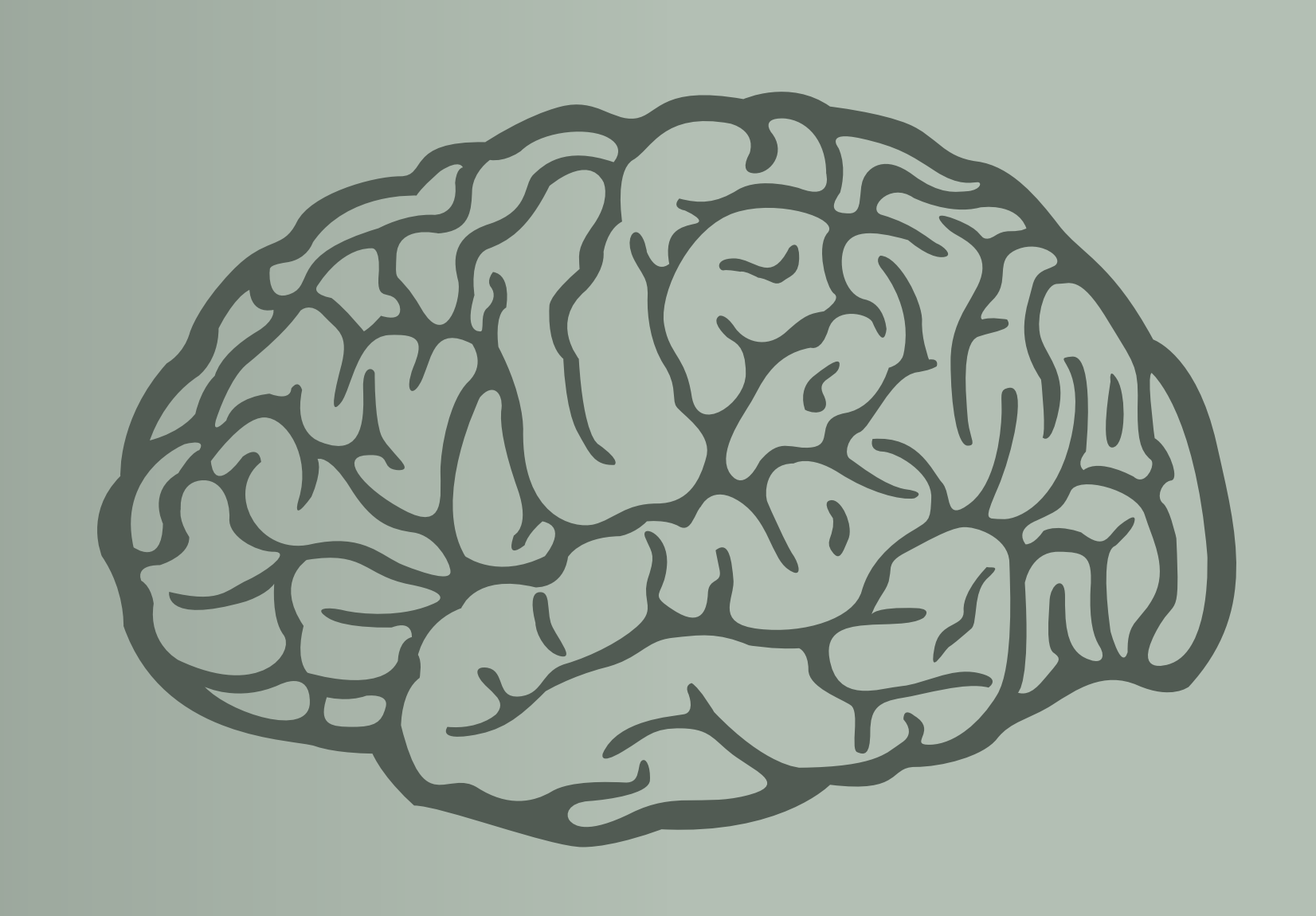

# tidy cooperation

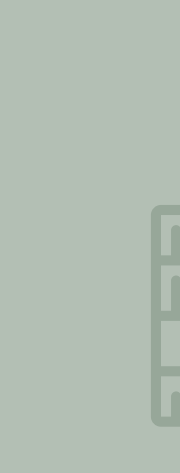

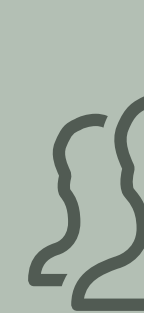

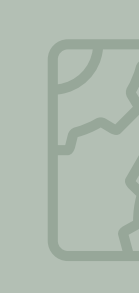

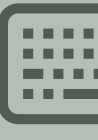

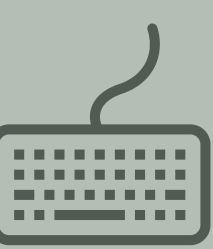

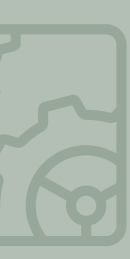

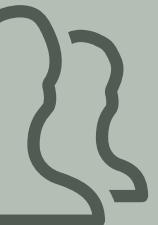

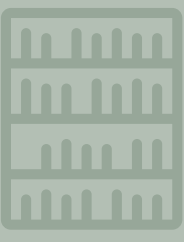

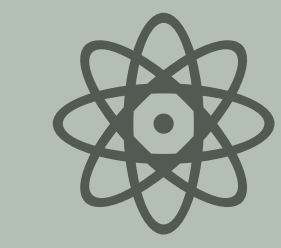

#### 1 folder structure

#### today's topics

#### 2 version control

3 git

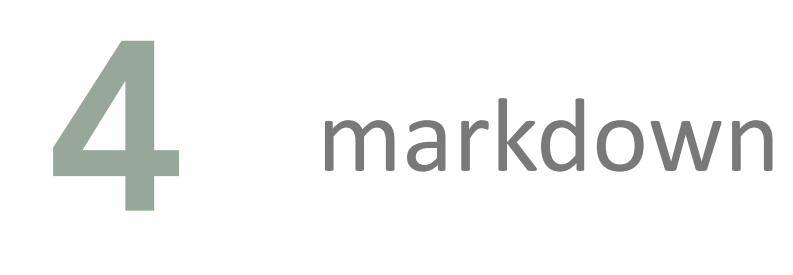

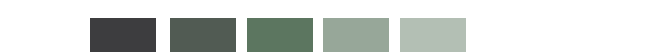

## FOLDER STRUCTURE ::: HOW NOT TO

manually produced version history  $\rightarrow$  clutter

no conceptual structure  $\rightarrow$  big brown soup of paper, experiments, posters, notes, code snippets etc.

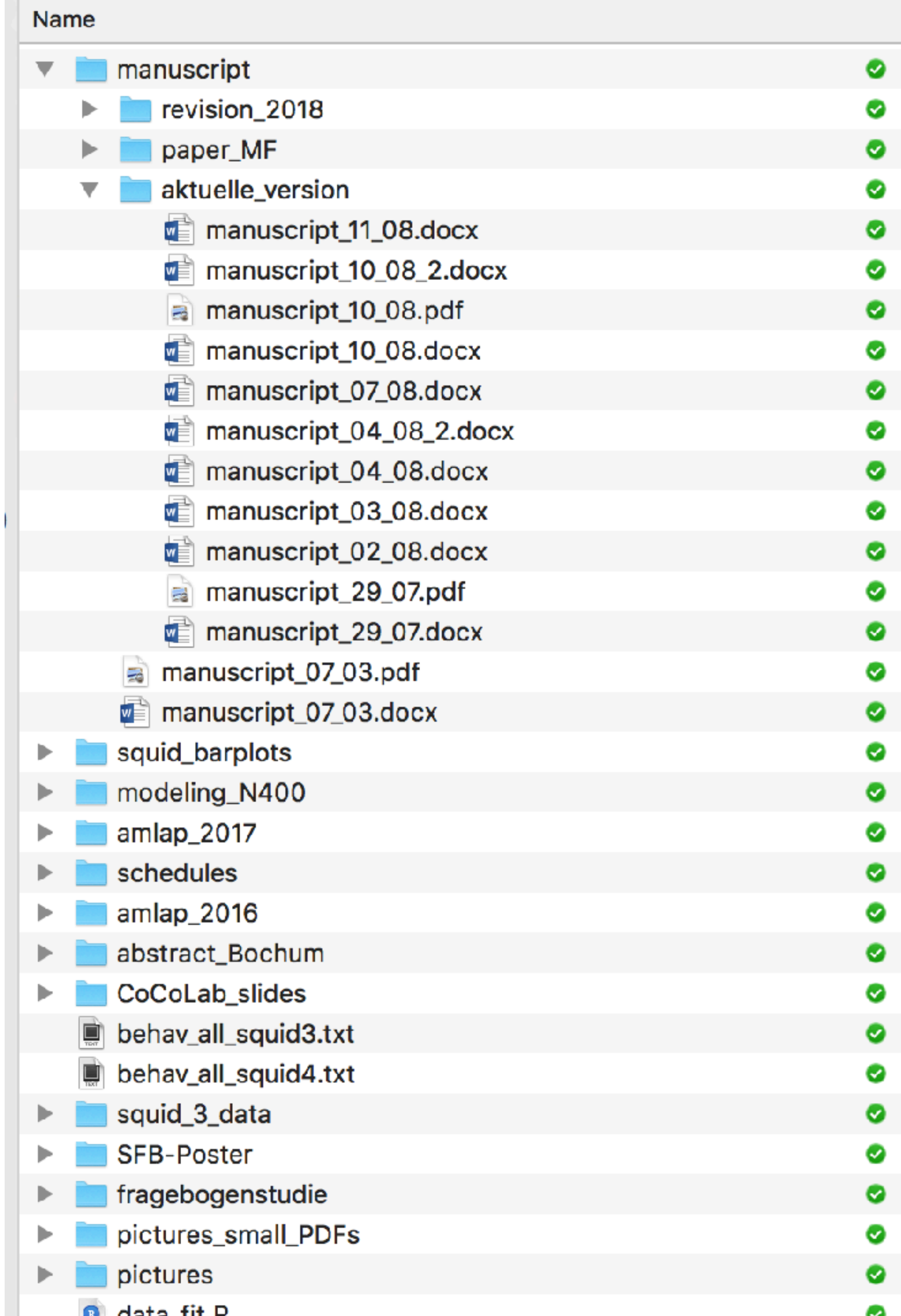

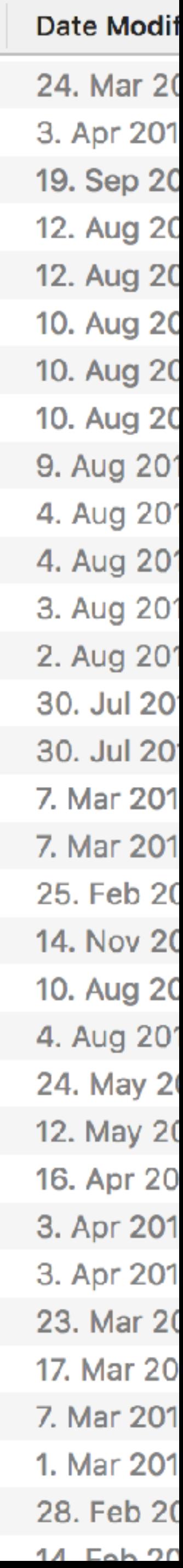

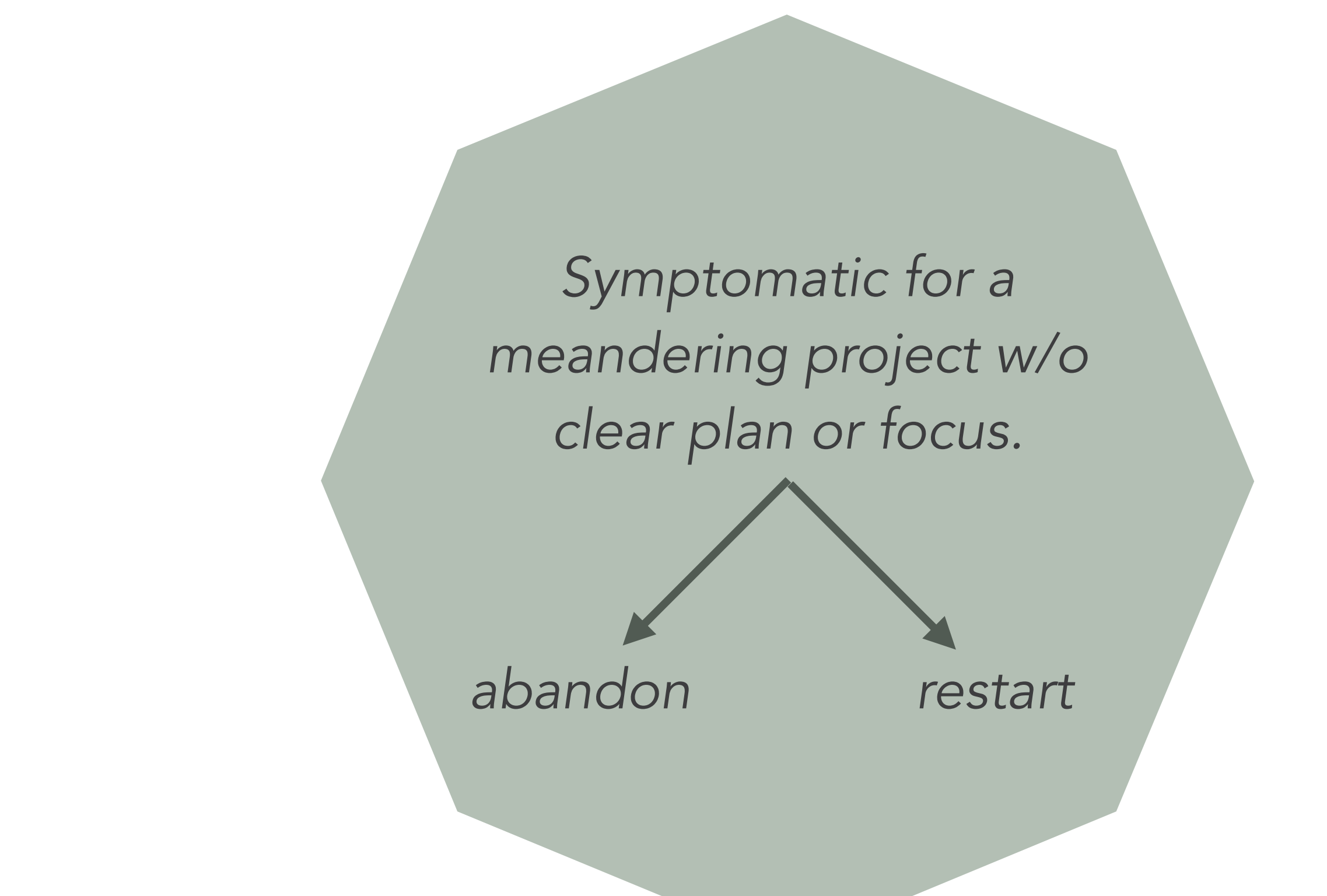

### Folder structure ::: Minimal TEMPLATE

usually you want to include:

```
~/Desktop/LabPrac/example_project_repo_minimal $ tree
 -- analyses
      \left| \begin{array}{cc} - & 01 \end{array} \right| pilot
            -- 01_data_preprocessing.R
            \left| \begin{array}{cc} - & 02 \end{array} \right. data plotting. R
            -- 03 summary.Rmd
     \degree-- 02 main
            -- 01_data_preprocessing.R
            -- 02_data_plotting.R
            -- 03_regression_models.R
            -- 04_visualize_models.R
            -- 05_summary.Rmd
 -- data
      \left| \begin{array}{cc} - & 01 \end{array} \right| pilot
            \left| - - 01 \right|raw_data.csv
            -- 02_clean_data.csv
     \degree-- 02_main
            \left| \begin{array}{cc} - & 01 \end{array} \right]raw_data.csv
            -- 02_clean_data.csv
            -- 03_aggregate_data.csv
 -- experiments
      \left| \begin{array}{cc} - & 01 \end{array} \right| pilot
            -- everything_about_the_pilot
           -- think::pictures_code_participantInfo>
     \degree-- 02 main
            -- everything_about_the_main_experiment
 -- notes
     -- 01_first_meeting_1978-12-06.md
-- writing
      \left| \begin{array}{cc} - & 01 \end{array} \right| term Paper
            -- termPaper.Rmd
      -- 02 journalPaper
            -- journalPaper.Rmd
```
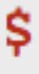

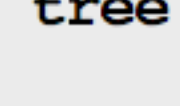

analyses

[scripts to process, visualize and analyze data]

data

[raw and preprocessed data from all experiments]

experiments

[everything relevant to understanding & reproducing the experiments]

notes

[internal bookkeeping, notes from meetings, thoughts etc.]

writing

[for the final write-up, term paper, report, publication etc.]

## Folder structure ::: extensive TEMPLATE

maybe also include:

[~/Desktop/LabPrac/example project repository \$ tree -- analyses  $\left| - - 01 \right|$  pilot  $\vert - - 01 \vert$  data preprocessing. R -- 02\_data\_plotting.R -- 03\_summary.Rmd  $-$  02 main -- 01\_data\_preprocessing.R -- 02\_data\_plotting.R  $\vert - - 03 \rangle$  regression models.R  $\vert -- 04\_visualize\_models.R$ --- 05 summary.Rmd  $--$  code -- 01\_cognitive\_model.R -- data  $\left| \begin{array}{cc} - & 01 \end{array} \right]$  pilot  $\vert - - 01$  raw data.csv -- 02\_clean\_data.csv  $\degree$ -- 02\_main  $\vert - - 01$  raw data.csv  $\vert - - 02 \vert$  clean data.csv -- 03 aggregate data.csv -- experiments  $\left| - - 01 \right|$  pilot -- everything\_about\_the\_pilot `-- think::pictures\_code\_participantInfo  $\degree$ -- 02 main -- everything\_about\_the\_main\_experiment -- notes  $\degree$ -- 01\_first\_meeting\_1978-12-06.md -- posters -- 01\_CogSci\_2016.key -- presentations -- 01\_EuroCogSci\_2017.key -- writing  $\left| - - 01 \right]$  term Paper -- termPaper.Rmd -- 02\_journalPaper -- journalPaper.Rmd

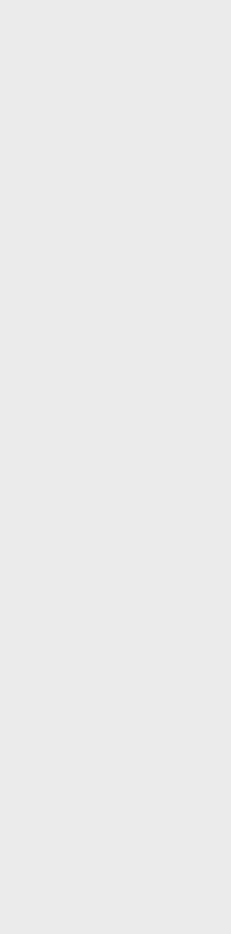

code

[for simulations, cognitive models beyond statistical analyses]

posters presentations whateverelsemakessense

README.md

[in every relevant folder to describe what is in which files]

## VERSION CONTROL ::: WHY

keep a record of every past state of your work

compare versions and track changes easily

back up all files in the process

try out ideas without cluttering or damaging working code

collaborate using issue tracking and automatic merges

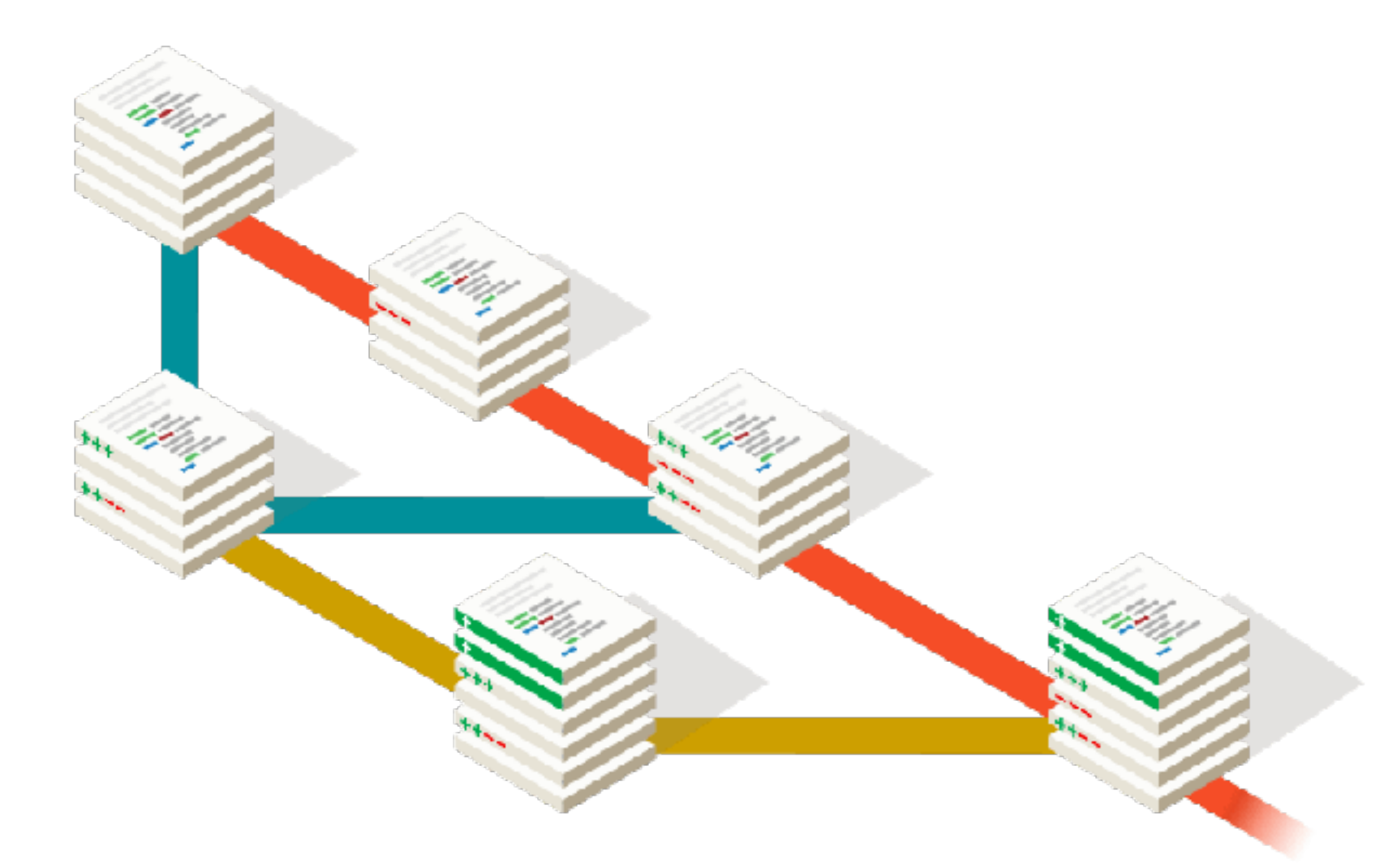

THIS IS GIT. IT TRACKS COLLABORATIVE WORK ON PROJECTS THROUGH A BEAUTIFUL DISTRIBUTED GRAPH THEORY TREE MODEL. COOL. HOU DO WE USE IT? NO IDEA. JUST MEMORIZE THESE SHELL COMMANDS AND TYPE THEM TO SYNC UP. IF YOU GET ERRORS, SAVE YOUR WORK ELSEWHERE, DELETE THE PROJECT, AND DOWNLOAD A FRESH COPY.

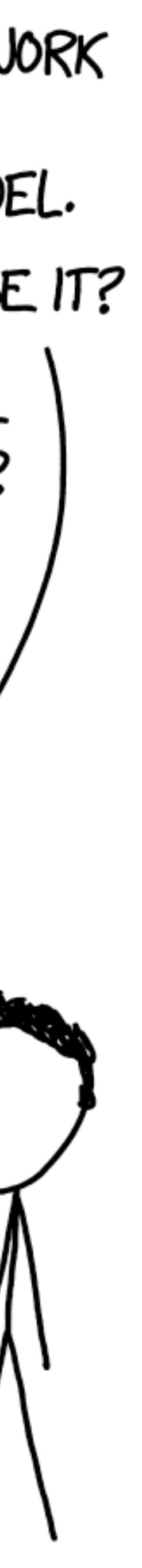

7

-----

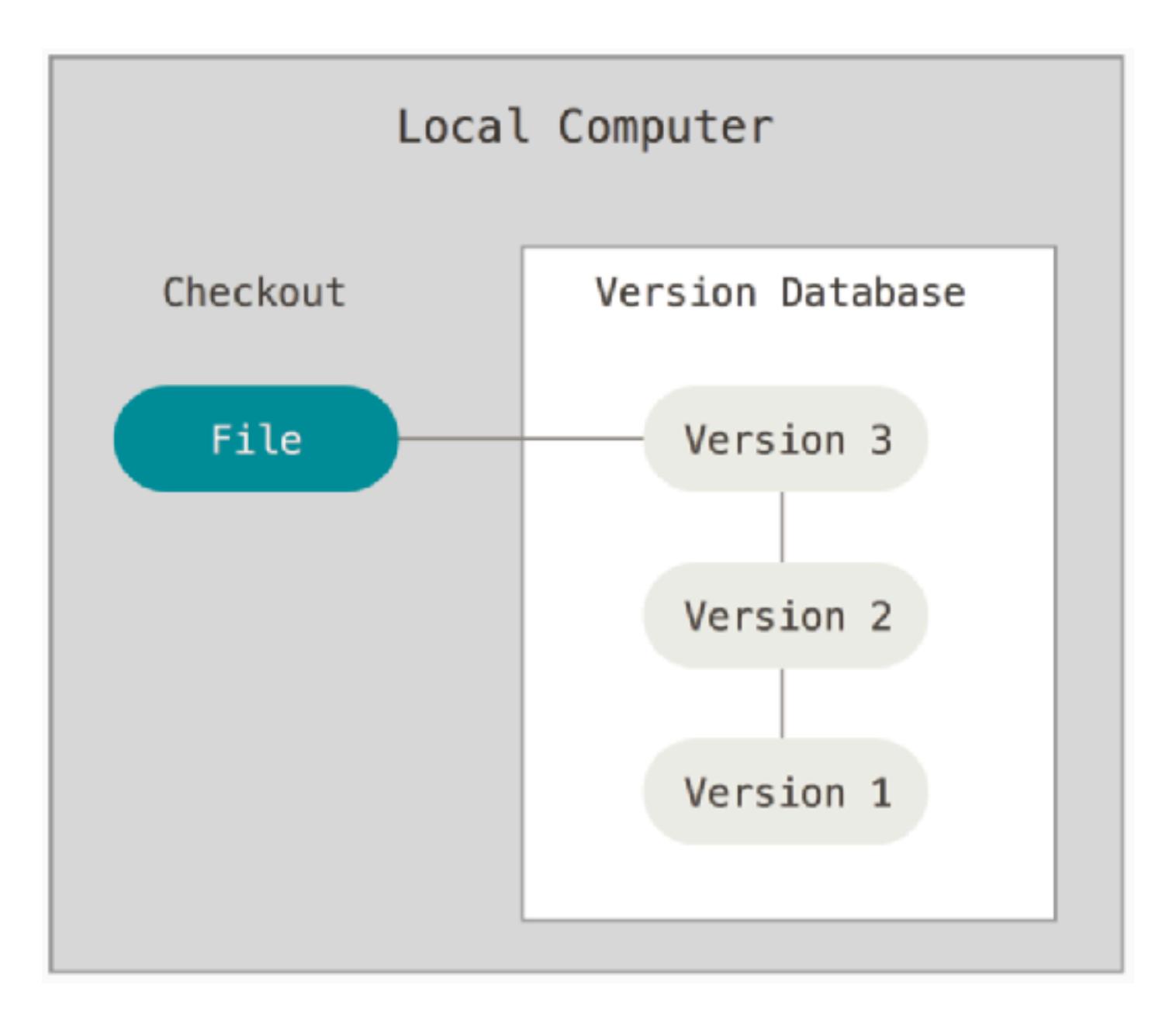

## different types of version control systems

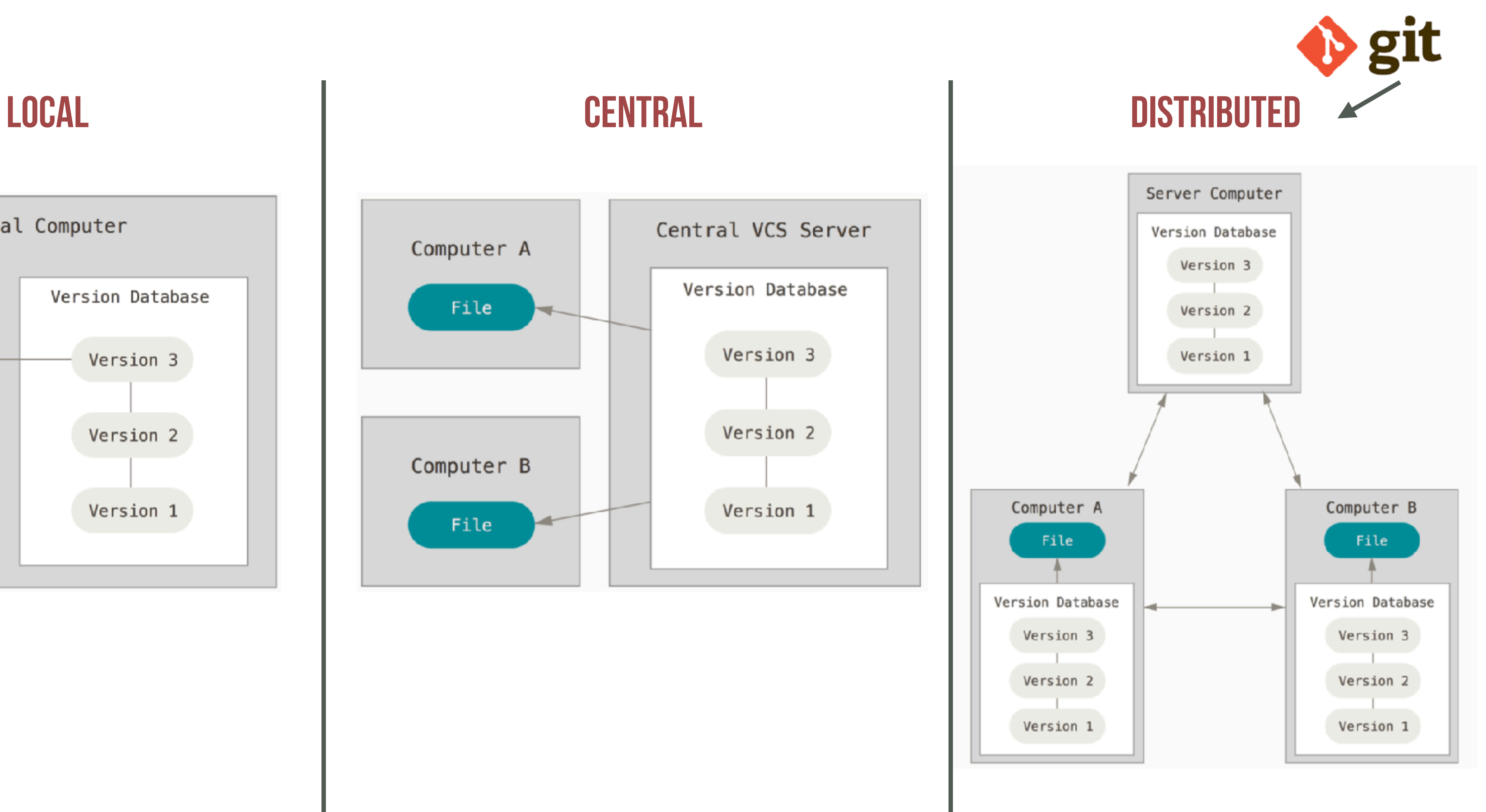

-----

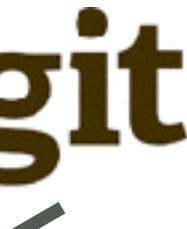

## different types of version control systems

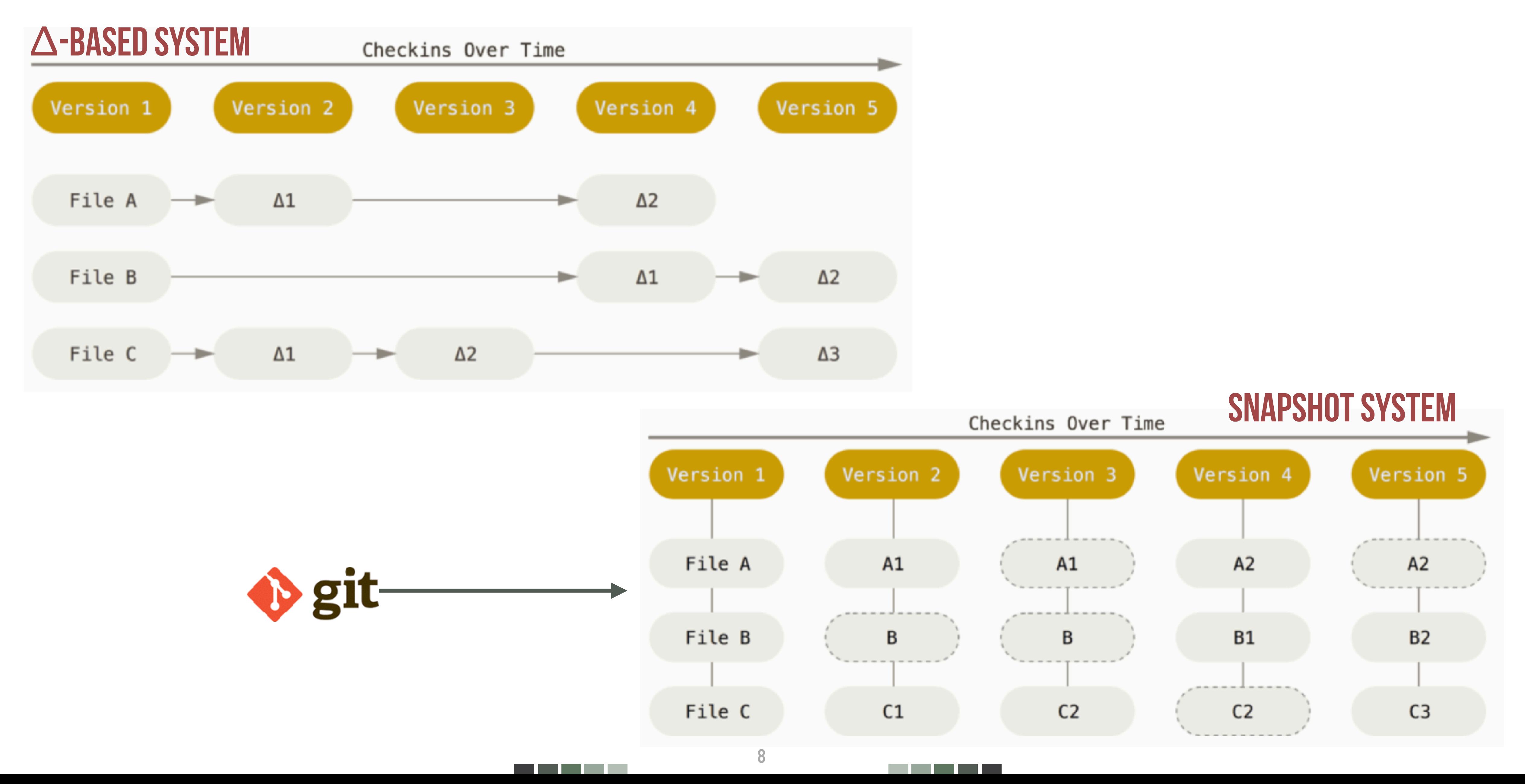

## basic concepts & terminology

pulling: download changes from server

tracked files: marked to be under VC

ignores: file types excluded from VC

adding/staging: mark local changes as to be committed

commit: safe local changes locally

stage area (aka index): everything that is locally committed but not yet pushed

pushing: upload local changes to server

<u> Barat Barat Barat Barat Barat Barat Barat Barat Barat Barat Barat Barat Barat Barat Barat Barat Barat Barat Barat Barat Barat Barat Barat Barat Barat Barat Barat Barat Barat Barat Barat Barat Barat Barat Barat Barat Bara</u>

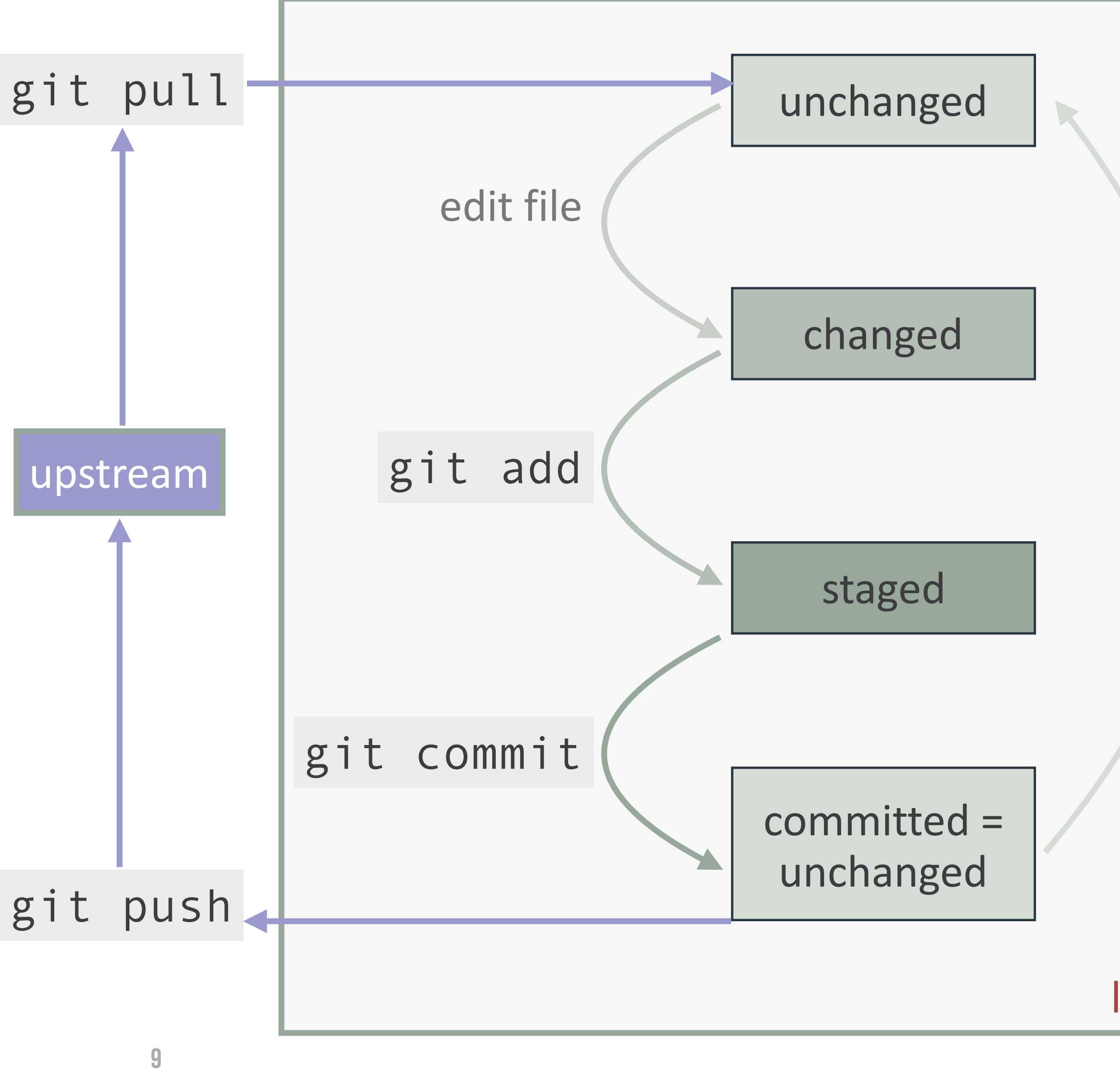

\_\_\_

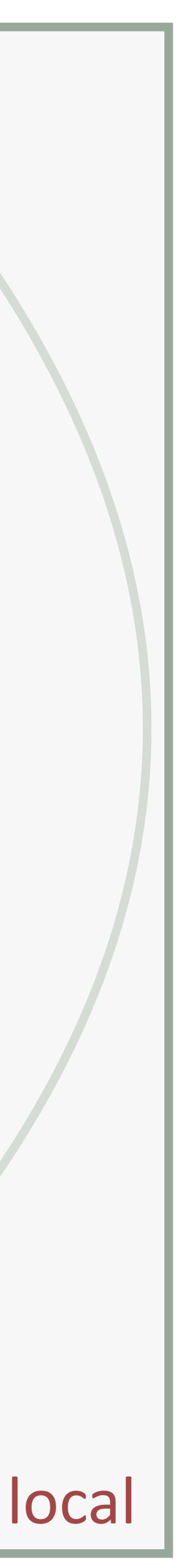

10

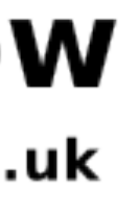

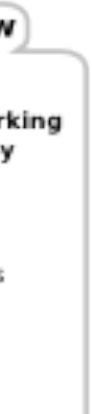

## cooperation with git

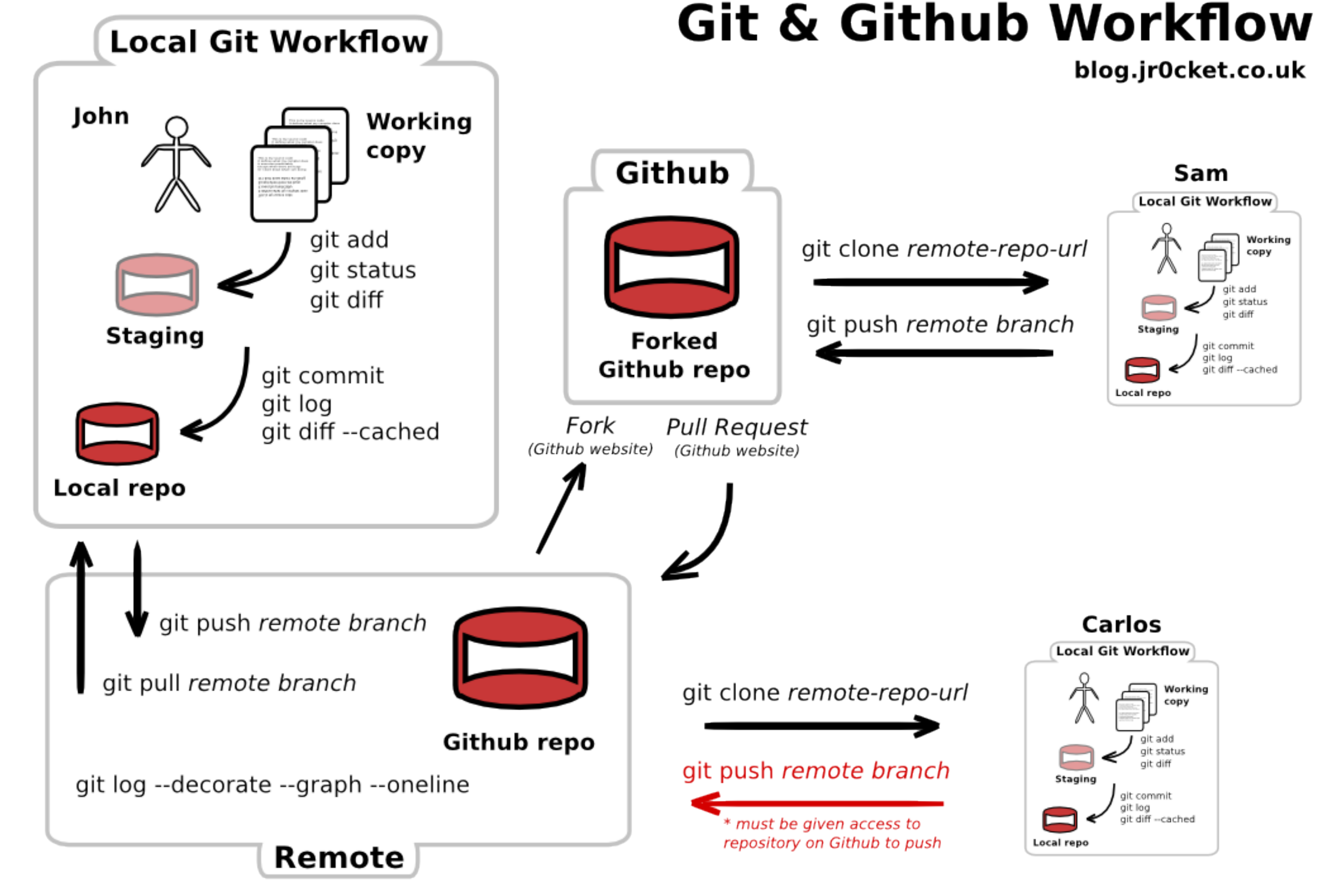

use log & diff to know what others did

forks are unofficial copies, can be merged after a pull request

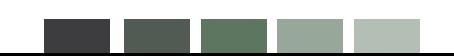

-----

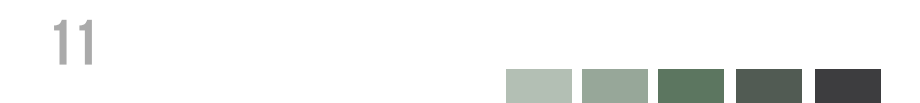

## everything's not lost

unless forced violently, git does not forget any information that it was given

you do not lose information

never upload sensitive information to a public repository

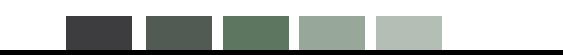

## **BASIC WORKFLOW**

## **CONFIGURE TOOLING**

Configure user information for all local repositories

#### \$ git config --global user.name "[name]"

#### \$ git config --global color.ui auto

Enables helpful colorization of command line output

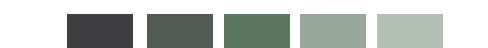

- 
- 
- Sets the name you want attached to your commit transactions
- \$ git config --global user.email "[email address]"
- Sets the email you want attached to your commit transactions
	-
	-

## **SUPPRESS TRACKING**

Exclude temporary files and paths

\*.log build/  $temp-$ \*

A text file named . gitignore suppresses accidental versioning of files and paths matching the specified patterns

Lists all ignored files in this project

## basic workflow

\$ git ls-files --other --ignored --exclude-standard

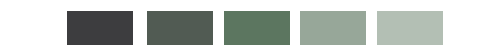

#### **MAKE CHANGES**

Review edits and craft a commit transaction

#### \$ git status

Lists all new or modified files to be committed

#### \$ git diff

Shows file differences not yet staged

#### \$ git add [file]

Snapshots the file in preparation for versioning

#### \$ git diff --staged

Shows file differences between staging and the last file version

#### \$ git reset [file]

Unstages the file, but preserve its contents

## basic workflow

#### \$ git commit -m "[descriptive message]"

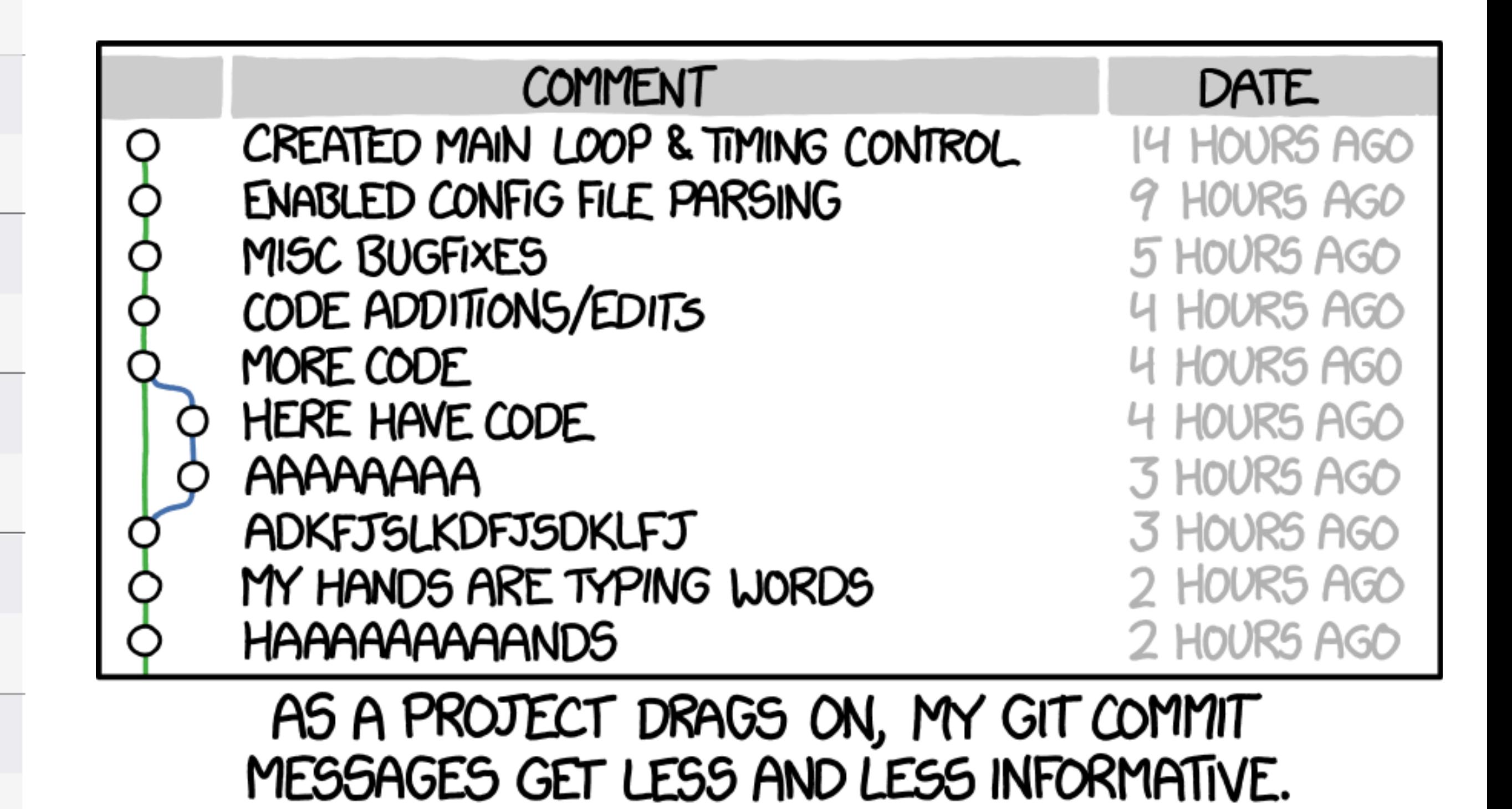

Records file snapshots permanently in version history

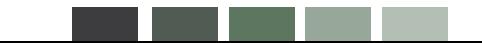

## **BASIC WORKFLOW**

## **SYNCHRONIZE CHANGES**

Register a repository bookmark

\$ git fetch [bookmark]

Downloads all history from the

\$ git merge [bookmark]/[

Combines bookmark's branch in

\$ git push [alias] [bran

Uploads all local branch commi

\$ git pull

Downloads bookmark history a

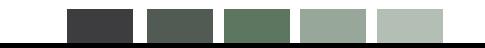

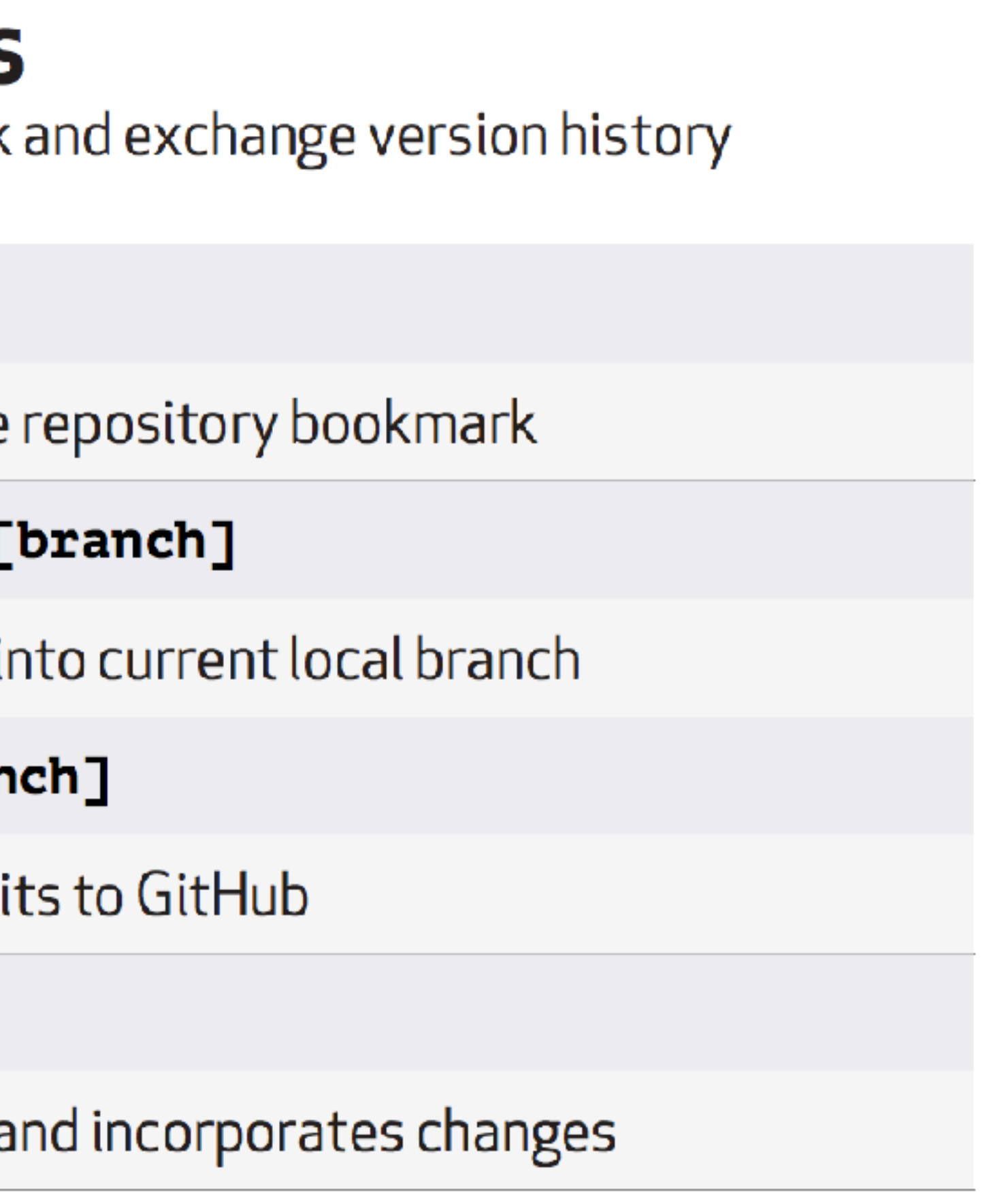

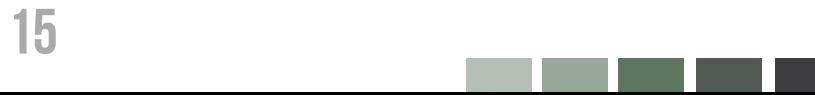

## basic workflow

#### **REVIEW HISTORY**

Browse and inspect the evolution of project files

#### \$ git log

Lists version history for the current branch

\$ git log --follow [file]

Lists version history for a file, including renames

\$ git diff [first-branch]...[second-branch]

Shows content differences between two branches

\$ git show [commit]

Outputs metadata and content changes of the specified commit

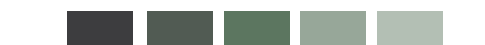

## **REDO COMMITS**

Erase mistakes and craft replacement history

#### \$ git reset [commit]

Undoes all commits after [commit], preserving changes locally

#### \$ git reset --hard [commit]

Discards all history and changes back to the specified commit

## basic workflow

#### **REFACTOR FILENAMES** Relocate and remove versioned files

\$ git rm [file]

Deletes the file from the working directory and stages the deletion

\$ git rm --cached [file]

Removes the file from version control but preserves the file locally

\$ git mv [file-original] [file-renamed]

Changes the file name and prepares it for commit

## basic workflow

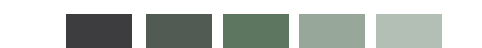

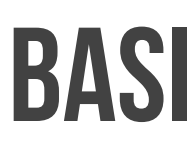

#### **GROUP CHANGES**

Name a series of commits and co

\$ git branch

Lists all local branches in the cu

\$ git branch [branch-nam

Creates a new branch

\$ git checkout [branch-1

Switches to the specified bran

\$ git merge [branch]

Combines the specified branch

\$ git branch -d [branch

Deletes the specified branch

https://services.github.com/on-demand/downloads/github-git-cheat-sheet.pdf

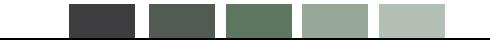

## **BASIC WORKFLOW**

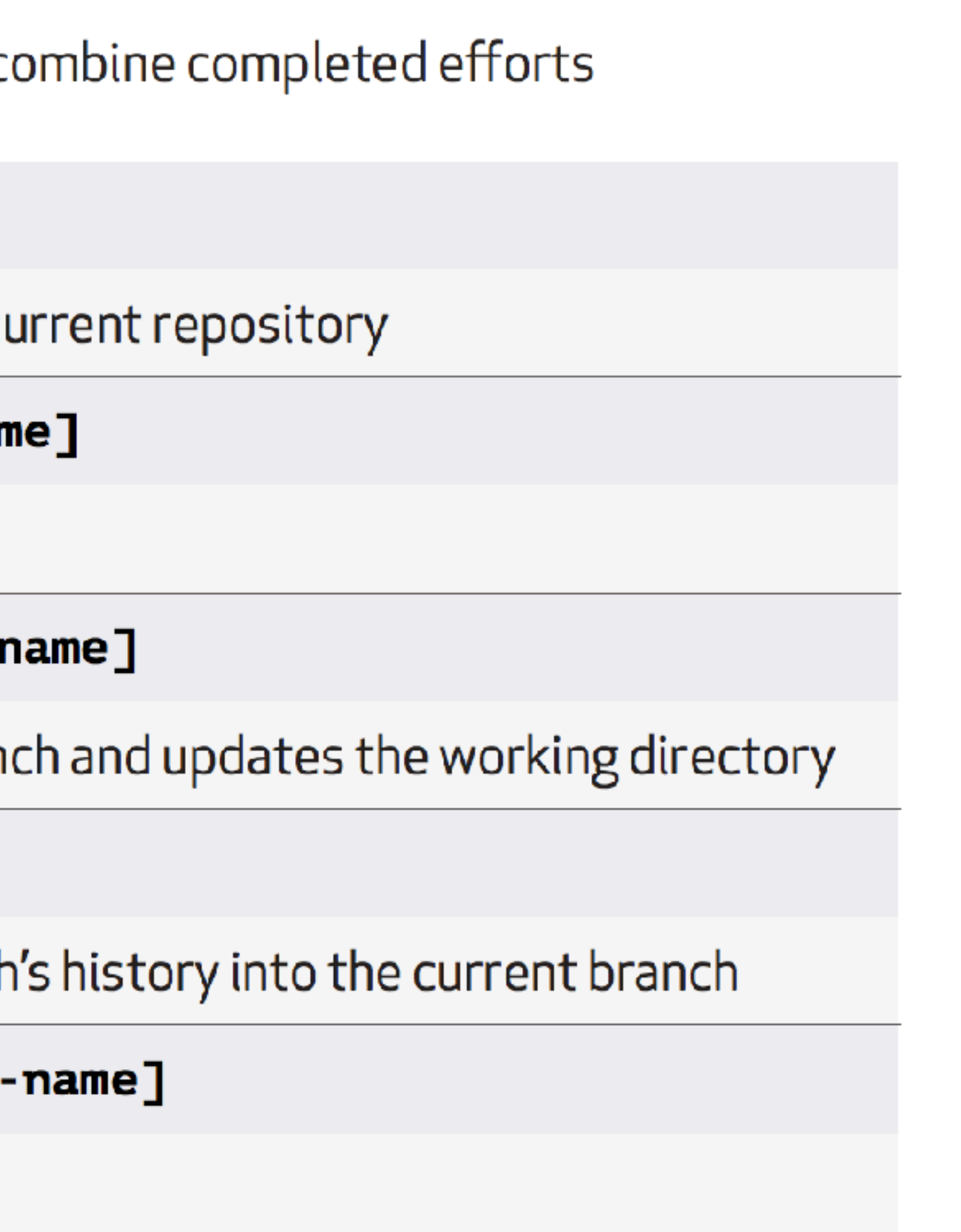

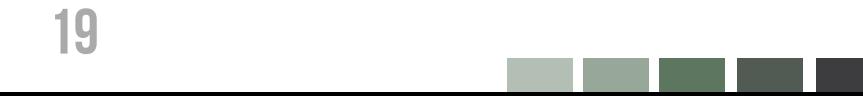

## **BASIC WORKFLOW**

#### **SAVE FRAGMENTS**

Shelve and restore incomplete changes

\$ git stash

Temporarily stores all modified tracked files

\$ git stash pop

Restores the most recently stashed files

\$ git stash list

Lists all stashed changesets

\$ git stash drop

Discards the most recently stashed changeset

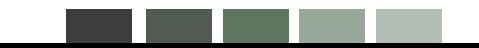

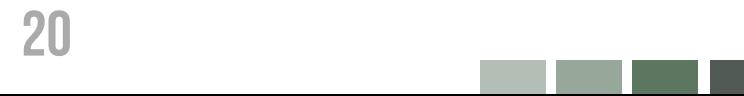

O- 1. git commit

-----

- 
- 

#### safety regulations

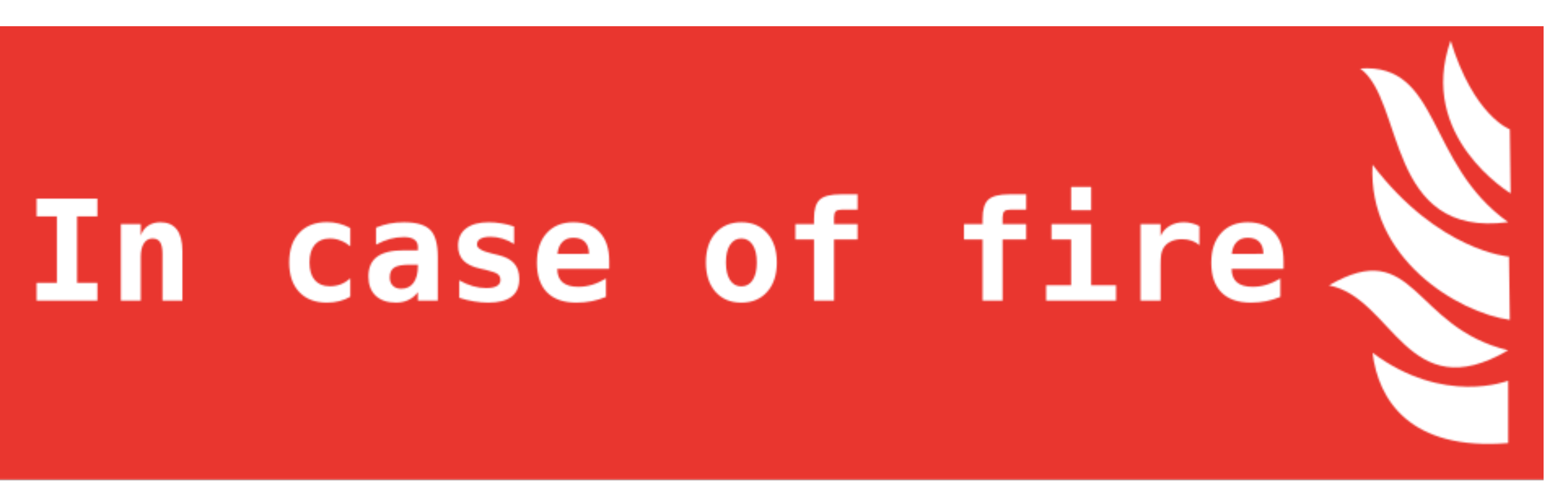

# $E_1$  2. git push

## 次 3. leave building

-----

#### homework for next class

- work in pairs (your next neighbor in class); last team may be a triple
- 2. create a new repository at GitHub (name it in whatever way makes sense to you) and make all of your team a collaborator
- 3. change the README.md to truthfully represent what this repository is (your first class project)
- 4. familiarize yourself with HTML/CSS/JS, e.g., using the suggestions provided at [https://babe-project.github.io/babe\\_site/getting-started/introduction.html](https://babe-project.github.io/babe_site/getting-started/introduction.html)
- 5. create a website that uses all of HTML/CSS/JS to do/show whatever meets your fancy (e.g., display "Hello, \_\_\_\_\_!" on screen, with a text box to insert a string, which then shows up instead of  $\qquad$  )
- 6. publish your website using GitHub Pages

![](_page_21_Picture_7.jpeg)

22 \_\_\_\_\_